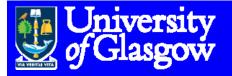

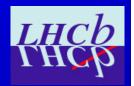

# How to work with different databases implementing misalignments

**Eduardo Rodrigues**, Glasgow University

LHCb Alignment Working Week, CERN, 7-12 Jan. 2008

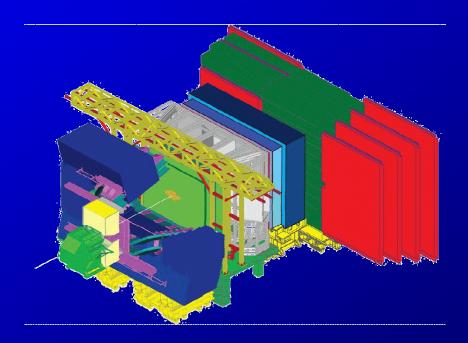

#### **CONDITIONS DATABASES:**

- suggest as a first general reading the Wiki "LHCb Conditions Database How-To" under https://twiki.cern.ch/twiki/bin/view/LHCb/CondDBHowTo
- contains useful info
- Steve has written a lot of info at https://twiki.cern.ch/twiki/bin/view/LHCb/MisAlignedCond
- explains how to create a misaligned conditions DB with the scripts he produced
- it probably allows you to make almost everything you want
- "custom-made use cases: see next slides ...

# **COPIES OF CONDDB:**

- There are tools under the package CondDBUI (\$CONDDBUIROOT/) to perform several tasks
- (see also https://twiki.cern.ch/twiki/bin/view/LHCb/HowToCreateCondDB)
- > a copy of a DB is still made most easily with "cp" ;-)
- copy the LHCBCOND.db from the official location /afs/cern.ch/lhcb/software/releases/DBASE/Det/SQLDDDB/vXrY/db/

## **DATABASE SLICES:**

- Most useful if one only interested in a part of the DB,e.g. Velo conditions
- easiest procedure: open your DB copy and delete everything you are not interested in
- use the browser.py script of the CondDBUI package (see also https://twiki.cern.ch/twiki/bin/view/LHCb/HowToBrowseCondDB)
- > open/browse the DB with it and delete the nodes
- N.B.: you need to first delete the daughter nodes before deleting the parent node
- this is a few minutes work. Nothing major ;-)
- then you can start introducing e.g. misaligned conditions for your favourite sub-detector using Steve's scripts ...

# **RUNNING WITH 2 DATABASES**

- use case when running (standard) Brunel with a perfect geometry for the whole LHCb except e.g. the VELO
- use the standard LHCBCOND.db and a private DB containing the misalignments one is interested in studying
- Marco Clemencic et al. has provided (Gaudi) functionality for this, no need to bother with the technical/hidden bits ;-)
- see my example next slides ...

- example of my Brunel jobs for the studies with B2HH
- all options are the standard Brunel options apart from:

```
ApplicationMgr.EvtMax = 2000;

EventSelector.FirstEvent = 2001;

HistogramPersistencySvc.OutputFile = "B2HH_Brunel-Monitoring.root";

DstWriter.Output = 
"DATAFILE='PFN:/castor/cern.ch/user/e/erodrigu/B2HHMisalignmentStudies/Brunel Bd2PiPi Ve lo_1sigma-02.dst' TYP='POOL_ROOTTREE' OPT='REC'";

LHCBCOND.DefaultTAG = "DC06-repro0710";

CondDBDispatcherSvc.Alternatives = [ "/Conditions=CondDBLayeringSvc/CONDLayers" ] ;

CONDLayers.Layers = [ "CondDBAccessSvc/CONDLocal" , "CondDBAccessSvc/LHCBCOND" ] ;

CONDLocal.ConnectionString = 
"sqlite file:/afs/cern.ch/user/e/erodrigu/public/B2HH/B2HH LHCBCOND Velo-slice_1sigma.db/LHCBCOND";

CONDLocal.DefaultTAG = "DC06-B2hh-Velo-2";
```

### during the job one can check the connection to 2 CondDB databases:

```
INFO Connected to database
DDDB
"sqlite file:/afs/cern.ch/lhcb/software/releases/DBASE/Det/SQLDDDB/v2r3/db/DDDB.db/
DDDB"
               INFO Using TAG "DC06-repro0710"
DDDB
CONDLocal
               INFO Connected to database
"sqlite file:/afs/cern.ch/user/e/erodrigu/public/B2HH/B2HH LHCBCOND Velo-slice 1sig
ma.db/LHCBCOND"
               INFO Using TAG "DC06-B2hh-Velo-2"
CONDLocal
               INFO Connected to database
LHCBCOND
"sqlite file:/afs/cern.ch/lhcb/software/releases/DBASE/Det/SQLDDDB/v2r3/db/LHCBCOND
.db/LHCBCOND"
LHCBCOND
               INFO Using TAG "DC06-repro0710"
```

the rest is plain sailing ...

#### **ALIGNMENT CHALLENGE SAMPLES**

- > at https://twiki.cern.ch/twiki/bin/view/LHCb/AlignmentSamples
- all DSTs, logs, DBs under /castor/cern.ch/user/s/sblusk/Brunel/7TeV\_FieldOff\_MinBias
- ➤ I would really suggest people try these samples and check the contents of the DBs asap, to make sure we are doing the right thing
- indeed mistakes are "easy" to make as we are dealing with a lot of new tools, software, etc.